# **Revolut**

# Kaip pateikti sutuoktinio(-ės) įgaliojimą per VĮ Registrų centro įgaliojimų registrą? Instrukcija

Ši instrukcija pateikiama tik informaciniais tikslais. Revolut Securities Europe UAB nėra ir negali būti atsakinga už Registrų centro veiksmus ar neveikimą, taikomus mokesčius, registrų prieinamumą, technines klaidas ar kitus nesklandumus. Kilus klausimų dėl įgaliojimų registro turėtumėte kreiptis į VĮ Registrų centrą.

### **Sutuoktinio(-ės) įgaliojimo reikalavimas**

Jei esate lietuvis(-ė) ir gyvenate santuokoje bei norite sudaryti vertybinių popierių sandorius, tuomet jūsų sutuoktinio(-ės) rašytinis įgaliojimas sudaryti tokius sandorius yra privalomas pagal Lietuvos Respublikos Civilinį kodeksą.

Jūsų sutuoktinis(-ė) tokį įgaliojimą gali pateikti per Revolut mobiliąją programėlę, tačiau jis/ji privalo būti Revolut klientas. Sutuoktinio(-ės) įgaliojimas turi būti suteiktas prieš jums pradedant investuoti.

Jeigu jūsų sutuoktinis(-ė) nėra Revolut klientas, įgaliojimą sudaryti vertybinių popierių sandorius jis/ji galės jums suteikti ir VJ Registrų centro įgaliojimų registro platformoje.

Toliau pateikiama instrukcija\*, kaip jūsų sutuoktinis(-ė) gali jums suteikti įgaliojimą dėl vertybinių popierių sandorių sudarymo. Taip pat rasite instrukcijas, kaip Revolut klientai gali pateikti Registrų centre išduotą sutuoktinio(-ės) įgaliojimą per Revolut mobiliąją programėlę.

**\* Ši instrukcija pateikiama tik informaciniais tikslais. Revolut Securities Europe UAB nėra ir negali būti atsakinga už Registrų centro veiksmus ar neveikimą, taikomus mokesčius, registrų prieinamumą, technines klaidas ar kitus nesklandumus. Kilus klausimų dėl įgaliojimų registro turėtumėte kreiptis į VĮ Registrų centrą.**

R

### **1 žingsnis - Revolut kliento sutuoktinis(-ė) turėtų prisijungti prie Registrų centro klientų savitarnos portalo**

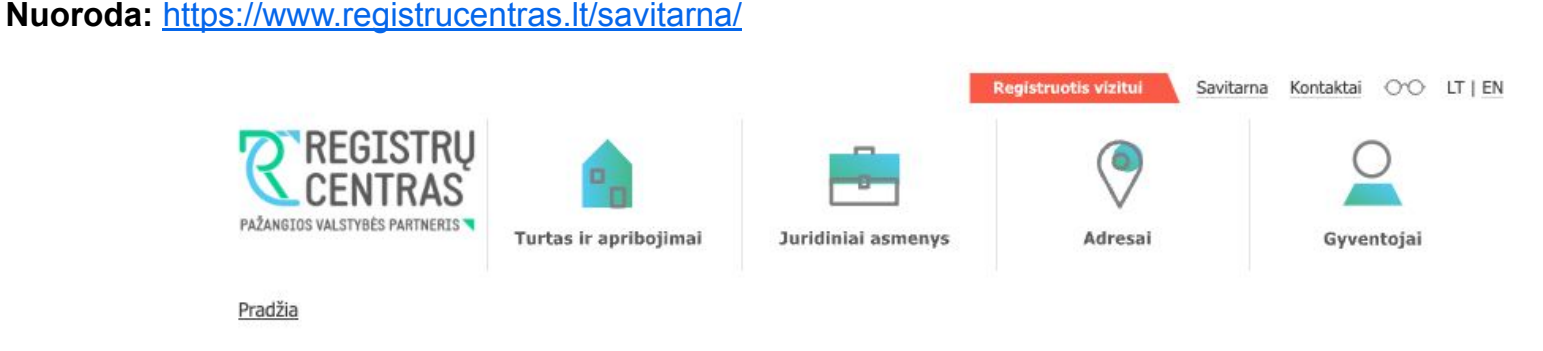

Registry centro klienty savitarna

#### Prisijungti prie Registrų centro savitarnos sistemos

Pasinaudokite Registrų centro internetu teikiamomis paslaugomis be jokių sutarčių!

Jeigu esate Lietuvos Respublikos pilietis ar užsienietis, kuriam Lietuvos Respublikos teisės aktų nustatyta tvarka yra išduoti asmens tapatybę patvirtinantys dokumentai, ir naudojatės internetine bankininkyste, e. parašu arba m. parašu, Registrų centro savitarnoje galite naudotis žemiau išvardintomis paslaugomis.

Užsieniečiui, prisijungusiam Lietuvos Respublikos pripažįstamomis elektroninės atpažinties priemonėmis\*, arba užsienio fiziniam asmeniui, kuriam Lietuvos Respublikos įstatymo "Dėl užsieniečių teisinės padėties" nustatyta tvarka yra suteiktas e. rezidento statusas\*\* bei išduota elektroninės atpažinties ir elektroninio parašo priemonė\*, Registrų centro savitarnoje galima naudotis išvardintomis paslaugomis, kurių sąrašą rasite čia.

**2 žingsnis - prisijungus, viršutiniame meniu pasirinkite "Įgaliojimų registras"**

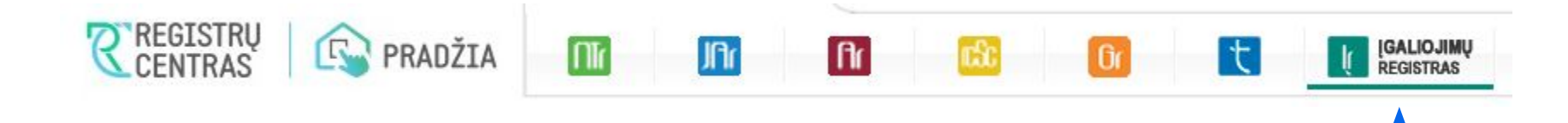

 $\boldsymbol{R}$ 

### **3 žingsnis - atsidariusiame lange pasirinkite "Naujas įgaliojimas"**

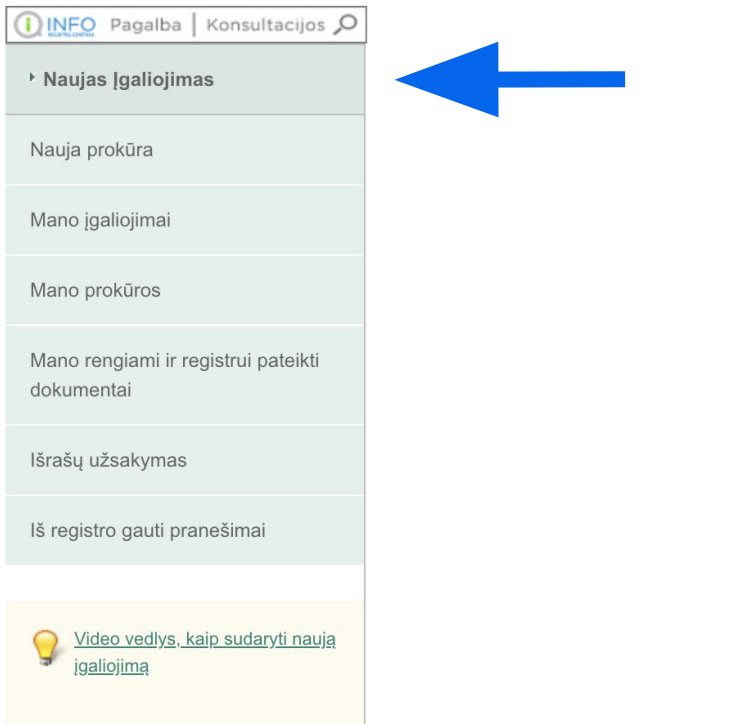

 $\boldsymbol{\mathbb{R}}$ 

### **4 žingsnis - pasirinkite įgaliojimo tipą "Įvairių institucijų ir asmenų paslaugoms gauti"**

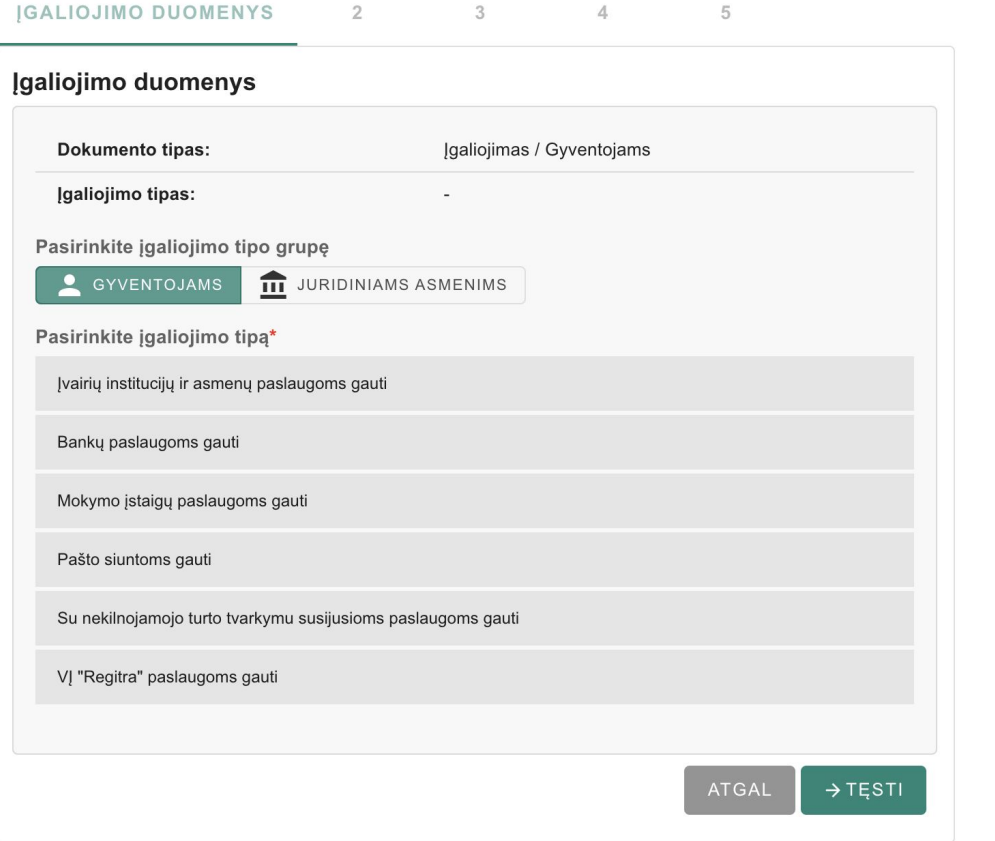

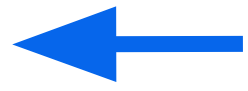

R

## **5 žingsnis - pasirinkite "IEŠKOTI PAGAL PASLAUGŲ TEIKĖJĄ"**

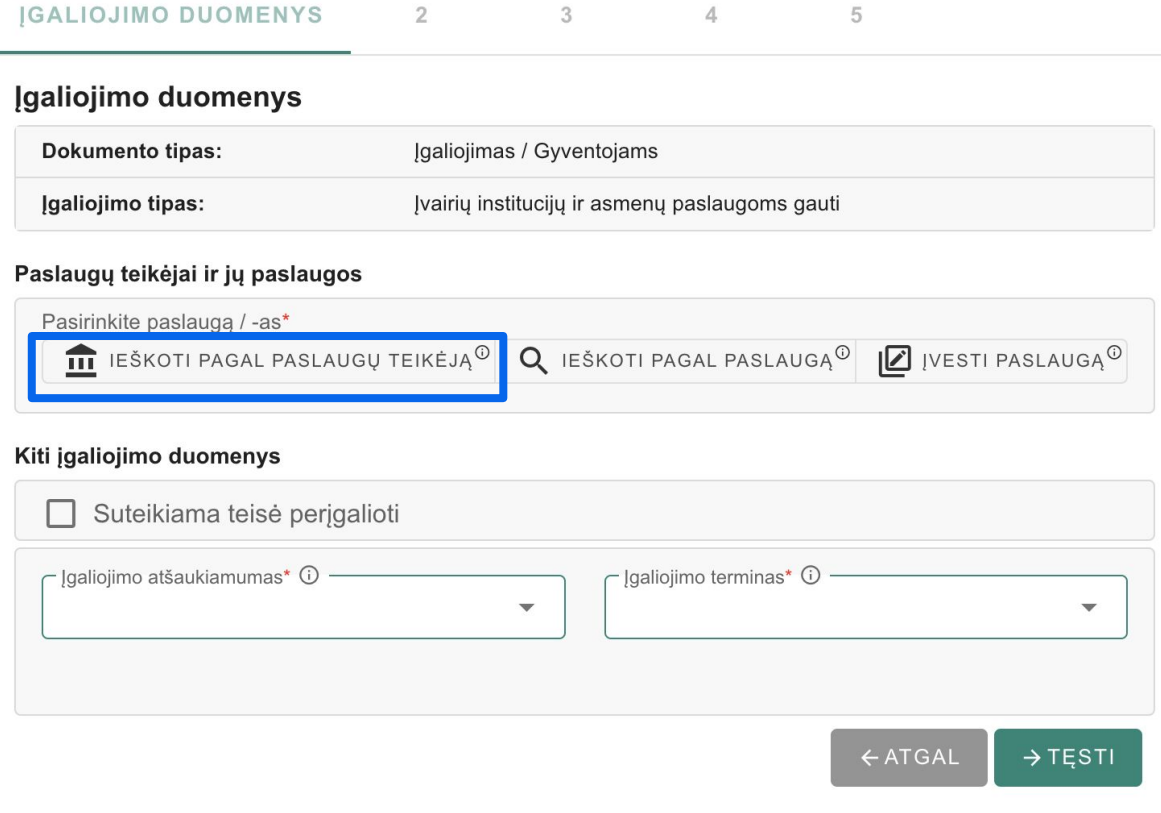

**6 žingsnis - "Paslaugos teikėjas" laukelyje įveskite "Revolut" ir pasirinkite "Revolut Securities Europe UAB" bei spauskite "+ PRIDĖTI INSTITUCIJĄ"**

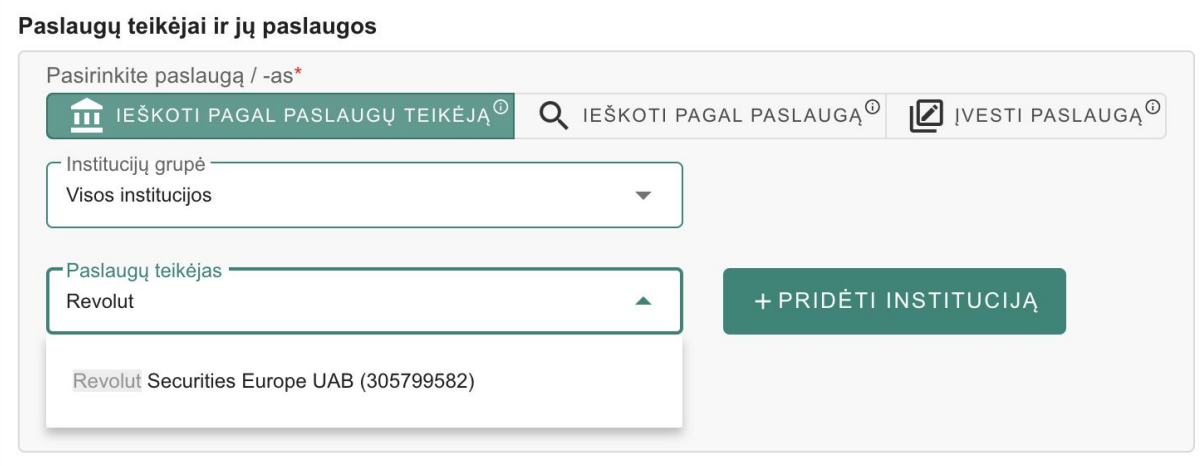

R

### **7 žingsnis - pasirinkite "Finansinės priemonės (fiziniams asmenims)" ir spauskite "+ PRIDĖTI PAŽYMĖTAS PASLAUGAS"**

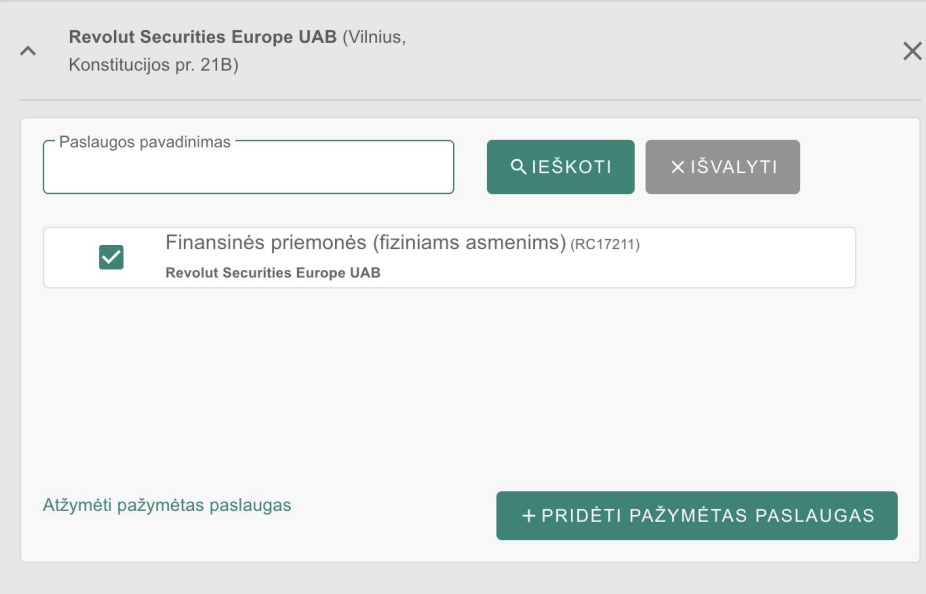

### **8 žingsnis - nurodykite "Įgaliojimo atšaukiamumą", "Įgaliojimo terminą", "Termino datą" bei spauskite "-> TĘSTI"**

Finansinės priemonės (fiziniams  $\times$ **Revolut Securities Europe UAB** asmenims) (RC17211) Paslaugos aprašymas Sudaryti finansiniu priemoniu, kurios bendrosios jungtinės nuosavybės teise priklauso man ir mano sutuoktiniui(-ei), sandorius (pirkti, parduoti, mainyti, dovanoti, ikeisti ir pan.) ir/ar kitaip jomis disponuoti visiška jgaliotinio(-ės) nuožiūra (įskaitant sudaryti, pakeisti ir/arba nutraukti bet kokias sutartis susijusias su tokiomis finansinėmis priemonėmis).

#### Kiti jgaliojimo duomenys

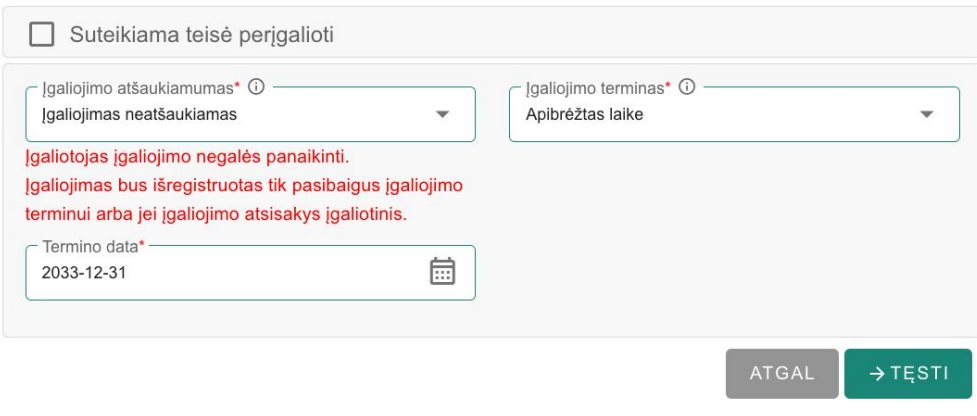

**Svarbu! Rekomenduojame įgaliojimo terminą pasirinkti "Apibrėžtas laike" ir "Termino data" laukelyje suteikti įgaliojimą 10-čiai metų nuo įgaliojimo suteikimo dienos. Kitu atveju, įgaliojimą reikės reguliariai atnaujinti.**

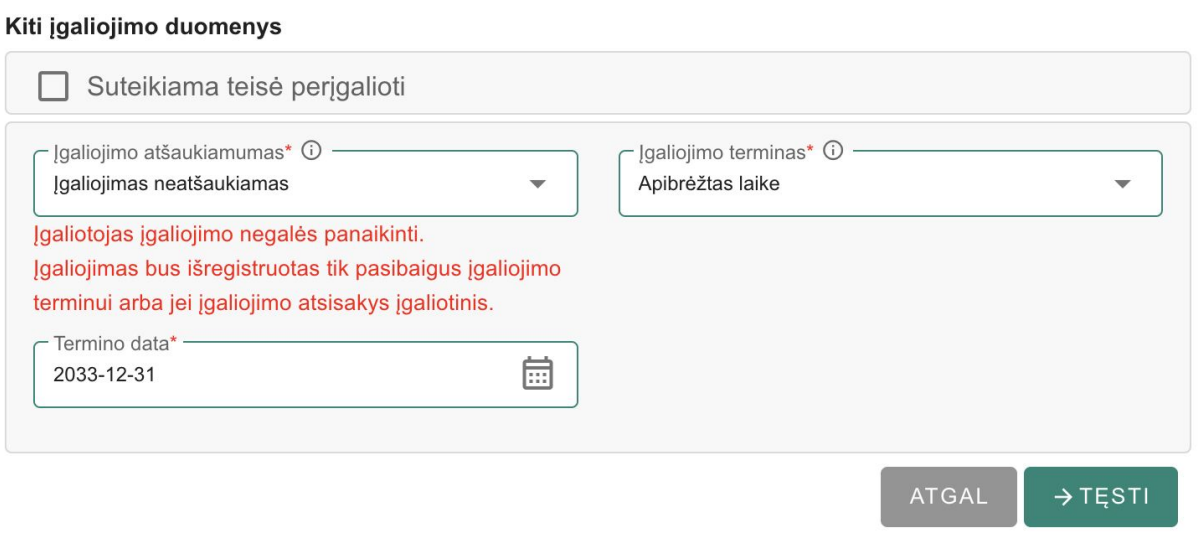

#### **9 žingsnis - naujai atsidariusiame lange patikrinkite savo duomenis bei pridėkite save prie "Įgaliotojų" (spauskite "+ PRIDĖTI MANE PRIE ĮGALIOTOJŲ"), o sutuoktinį(-ę) prie "Įgaliotinių". Spauskite "Tęsti".**

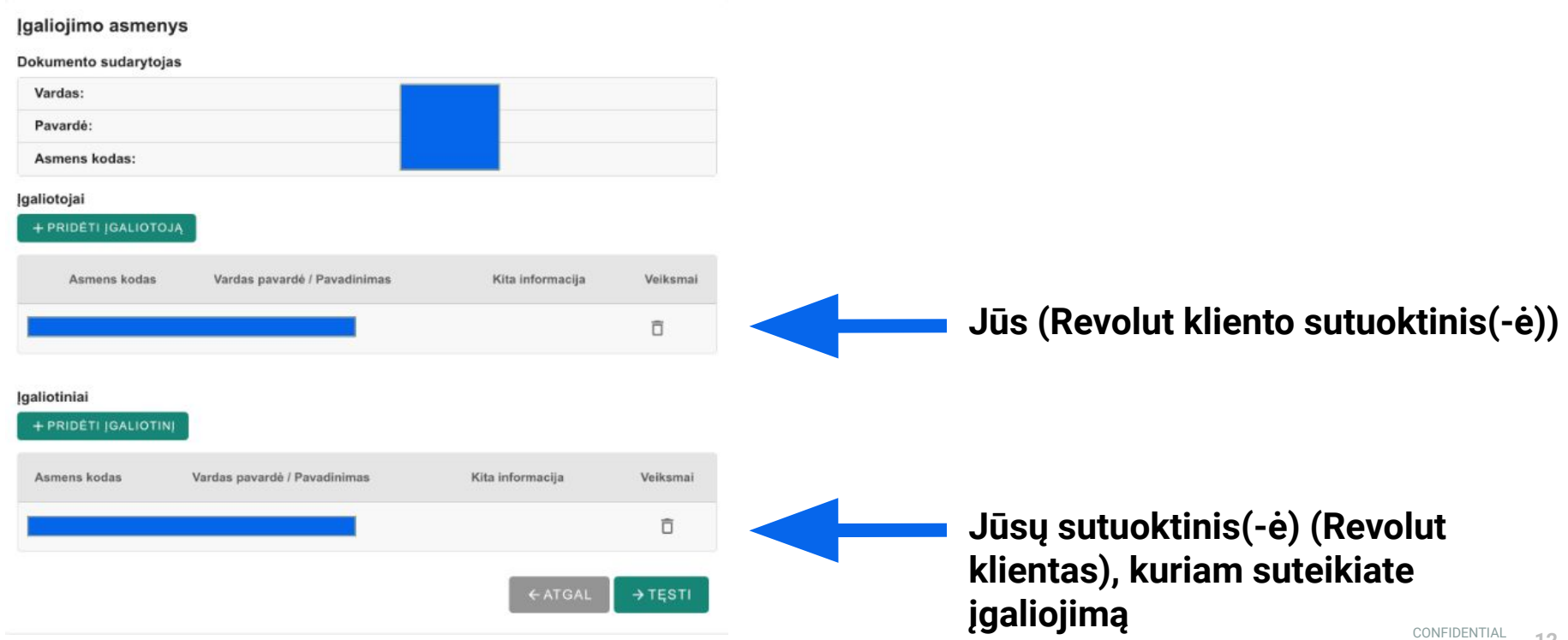

**10 žingsnis - suveskite savo ir savo sutuoktinio(-ės) kontaktinius duomenis, kuriais gausite įgaliojimo identifikavimo kodą. Šį kodą reikės pateikti Revolut Securities Europe UAB. Spauskite "Tęsti".**

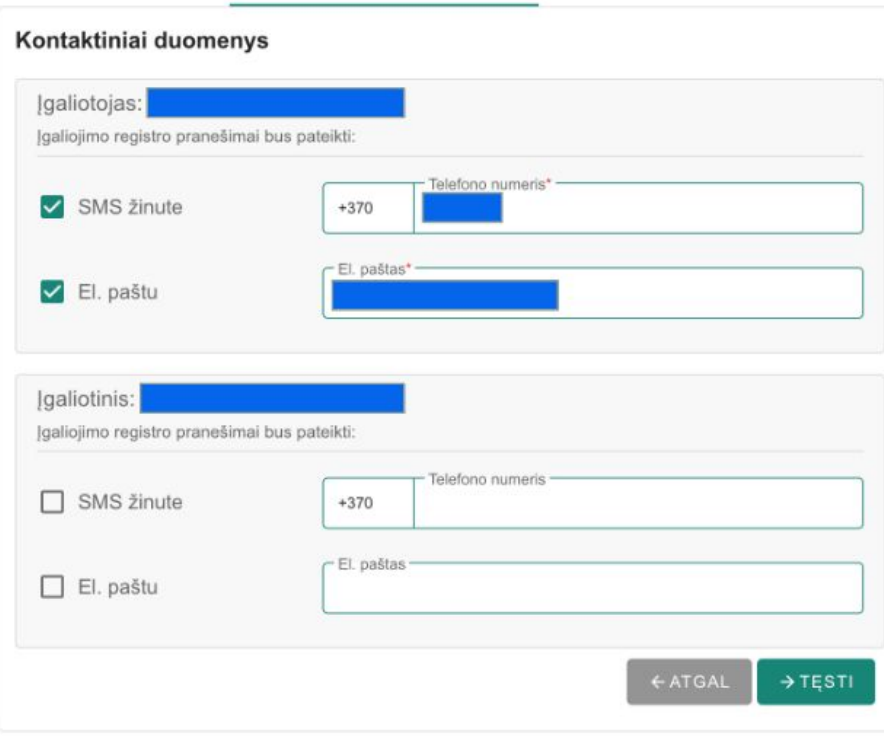

### **11 žingsnis - pasirinkite dokumento kalbą bei patikrinkite duomenis dokumente**

#### Peržiūra

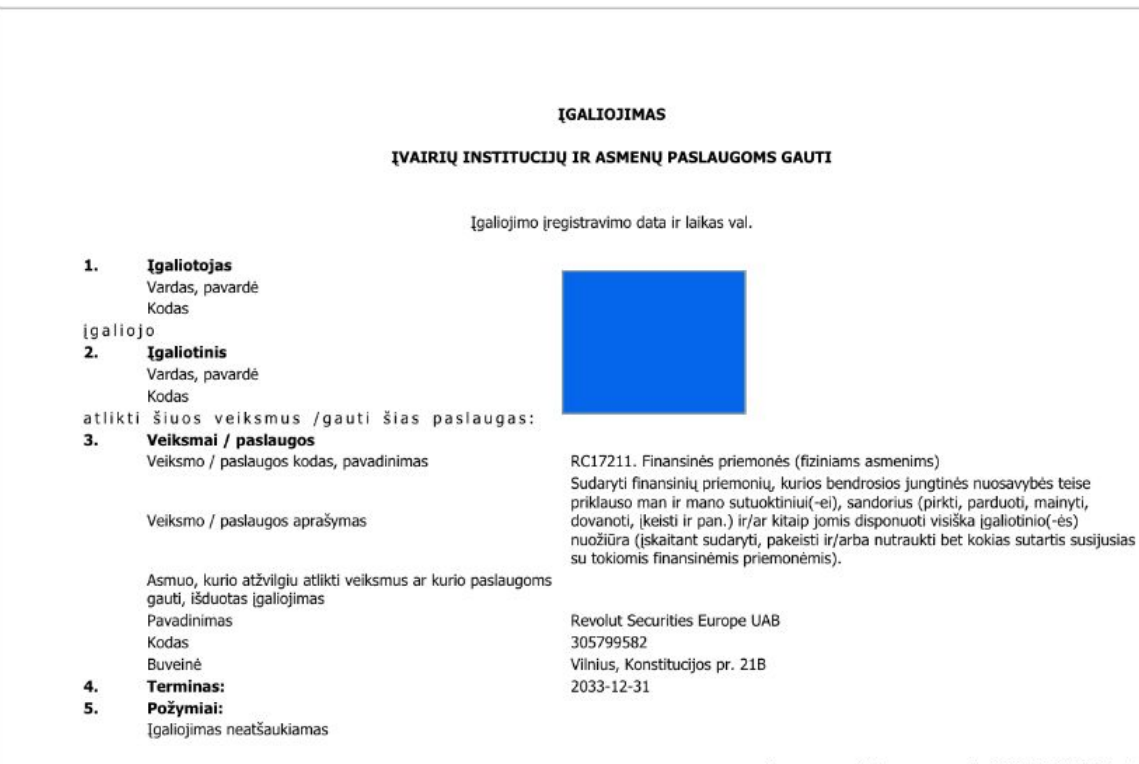

### **12 žingsnis - patvirtinkite duomenis dokumente, sužymėkite reikiamas varneles ir spauskite "Pasirašyti".**

Sudarau šį įgaliojimą laisva valia.\*

Perskaičiau įgaliojimą, supratau jo turinį ir pasekmes. Įgaliojimo sudarymas atitinka mano tikruosius ketinimus.

Tvirtinu teikiamu duomenu teisinguma.\*

Esu informuotas, kad atlyginimas už įgaliojimo įregistravimą – 3,69 euro. Nesumokėjus atlyginimo igaliojimas nebus iregistruotas.\*

#### Dokumento sudarytojas

Pasirašę asmenys

Būsena: Rengiamas

Pasirinkta dokumento kalba: Lietuviu kalba

 $\leftarrow$  ATGAL → PASIRAŠYTI

**Dėmesio! Registrų centro paslauga gali būti mokama. Jos kainą nustato "Registrų centras".** 

**Primename, kad sutuoktinio(-ės) įgaliojimą nemokamai galite pateikti ir Revolut mobiliojoje programėlėje.** 

**13 žingsnis - atlikite mokėjimą pagal Registrų centro savitarnoje pateikiamas instrukcijas\*. Po sėkmingo mokėjimo, gausite SMS žinutę ir/arba el. laišką su įgaliojimo identifikavimo kodu.** 

Igaliojimų registro pranešimas

#### Dėl jgaliojimo įregistravimo

Pranešame, kad Igaliojimų registre 2023-06-08 18:33 jregistruotas informacinių technologijų priemonėmis sudarytas Jūsų įgaliojimas, identifikavimo kodas Įregistruotą įgaliojimą galite peržiūrėti Registrų centro savitama sistemoje Įgaliojimų registro meniu punkte "Mano įgaliojimai".

Tai yra automatinis pranešimas iš Įgaliojimų registro. Prašome neatsakinėti į šį laišką.

www.registrucentras.lt Konsultacijų centras: tel. (8 5) 268 8262; info.registrucentras.lt

#### Notification from the Register of Powers of Attorney

#### Regarding the registration of the power of attorney

created by means of information technologies has been registered in the Register We would like to inform you that your power of attorney, identification code of Powers of Attorney on 2023-06-08 18:33.

The registered power of attorney can be found in the self-service system of the Centre of Registers in 'My powers of attorney' under the Register of Powers of Attorney menu.

This is an automated notification from the Register of Powers of Attorney. Please do not reply to this email.

*\* Bet kokie mokėjimai bus įskaityti tik tuomet, kai bus atliekami per Registrų centro savitarnos puslapyje pateiktas nuorodas į elektroninės bankininkystės sistemas, mokant mokėjimo kortele arba panaudojant įmokėtą avansą. Sumokėjus kitais būdais (pvz., padarius banko pavedimą), mokėjimas nebus įskaitytas ir paslaugos nebus suteiktos.*

#### **14 žingsnis - pateikite gautą įgaliojimo dokumentą savo sutuoktiniui(-ei) (Revolut klientui).**

**Revolut klientas, kuriam buvo suteiktas įgaliojimas, per Revolut mobiliąją programėlę turi susisiekti su klientų aptarnavimo specialistu\* ir pateikti įgaliojimą.** 

**Įgaliojimo dokumentą galite išsaugoti iš viešai prieinamo tinklapio.**

#### https://igaliojimai.registrucentras.lt/viesa

\* Atsidarykite savo profilį Revolut programėleje (spustelkite apskritimą viršutiniame kairiajame titulinio programėlės lango kampe), spauskite "Pagalba", tuomet "Valiutoms, kriptovaliutai, prekybai", "Pagalba kitu klausimu" ir "Susisiekite su mumis".

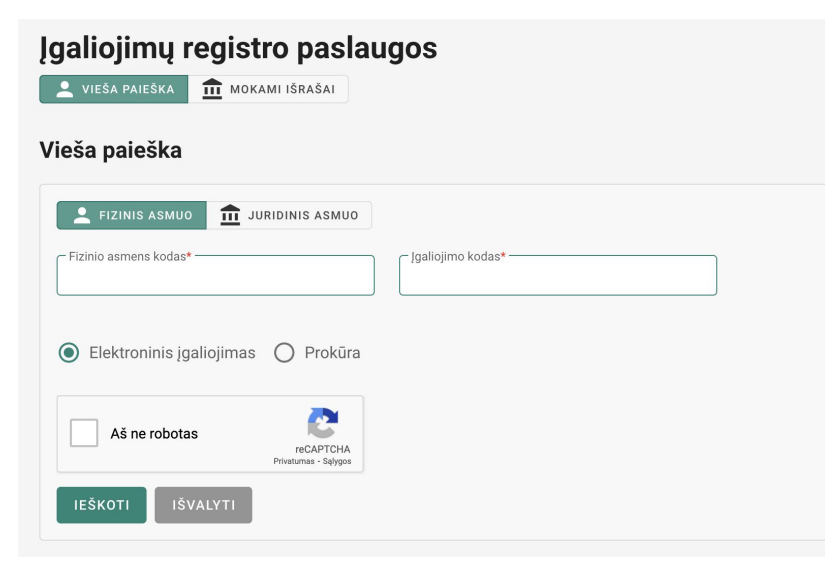

**Ši instrukcija pateikiama tik informaciniais tikslais. Revolut Securities Europe UAB nėra ir negali būti atsakinga už Registrų centro veiksmus ar neveikimą, taikomus mokesčius, registrų prieinamumą, technines klaidas ar kitus nesklandumus. Kilus klausimų dėl įgaliojimų registro turėtumėte kreiptis į VĮ Registrų centrą.**